## Credit Line

Last Modified on 11/10/2023 11:04 am CST

If customers provide information from their bank or farm credit associations, credit lines may be established on the customer file. To select the credit lines, they must first be established at *Setup / A/R / Credit Line*.

Enter the name of the credit line then double-click on*Dept ID* to select the Inventory Department associated with the line of credit. Specify the *Starting* and *Ending* dates for the line of credit. If a prior year's database is to be included in the line of credit calculations, select it in *Last Year's Database*.

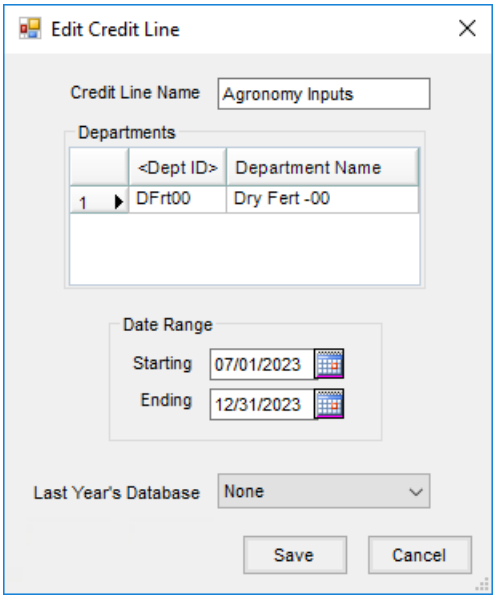